**Somos UAO** es la aplicación exclusiva para docentes y colaboradores de la Universidad.

A continuación te contamos cómo descargarla para que puedas acceder a contenido pensado solo para ti.

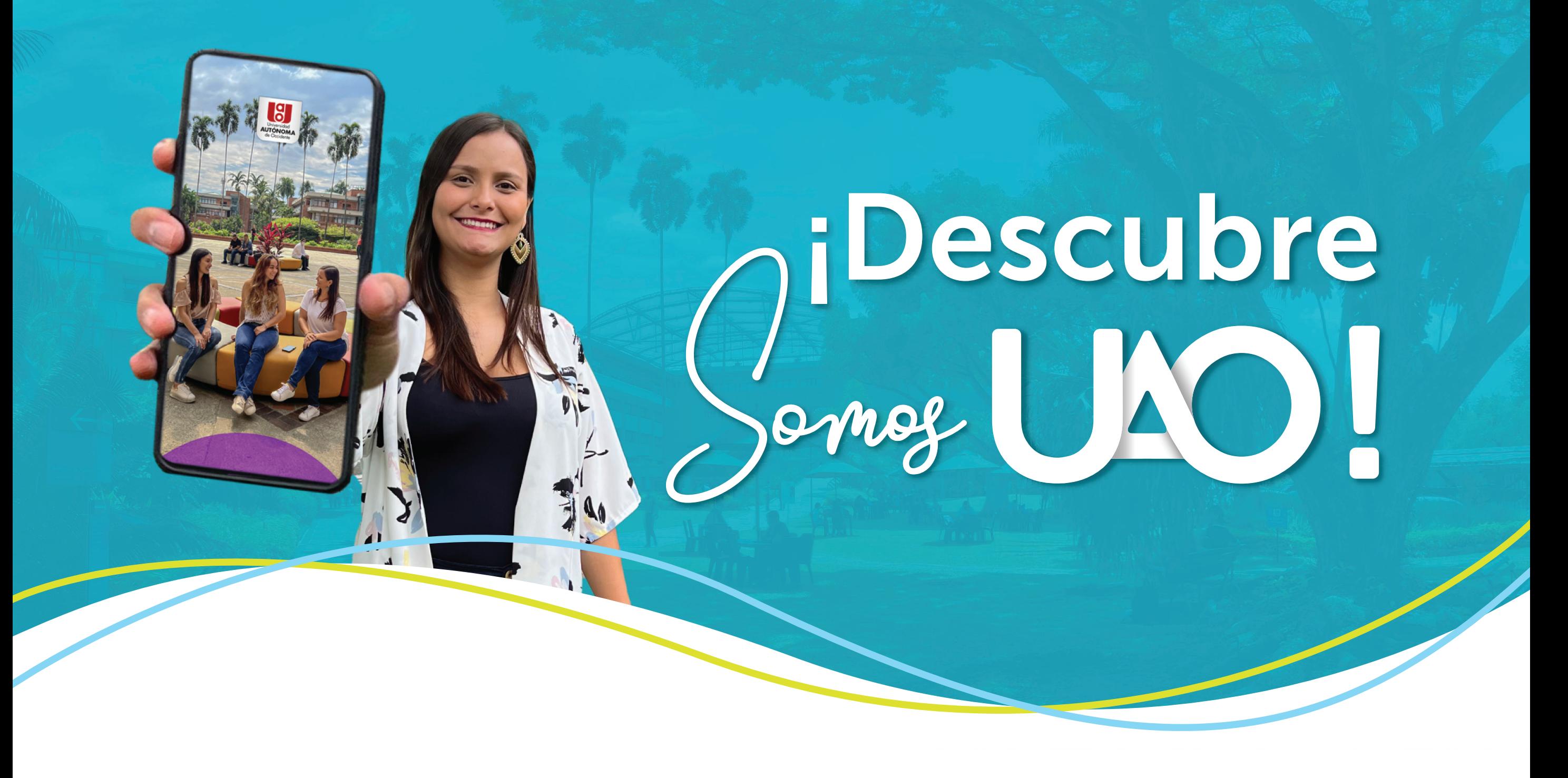

Ingresa a la tienda de aplicaciones de tu

celular y en la barra de búsqueda escribe **Somos UAO** o haz clic en el logo que corresponda:

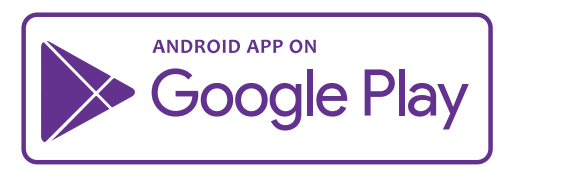

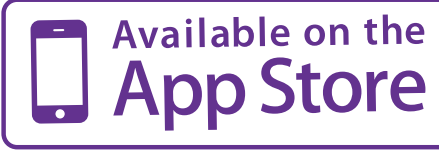

**EXPLORE IT ON**  $\cup$ **HUAWEI** AppGallery

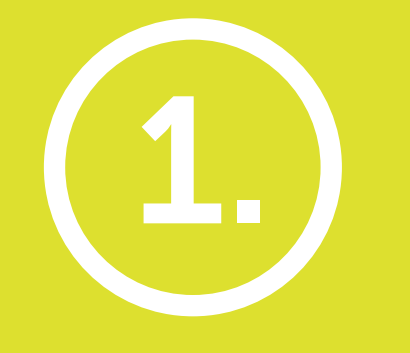

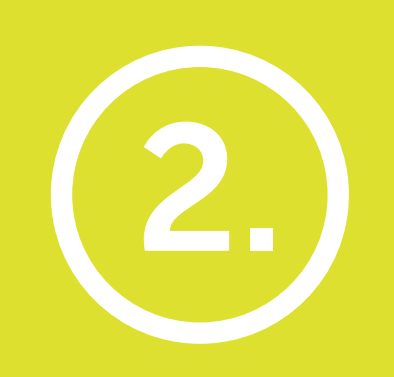

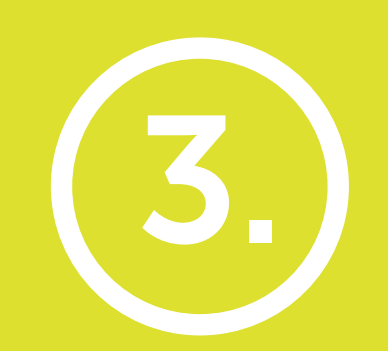

Una vez la tengas en tu celular, digita tu usuario institucional y en contraseña escribe tu cédula.

## **Diligencia los datos de tu perfil y ¡listo!,** comienza a disfrutar de toda la información y beneficios exclusivos para ti.

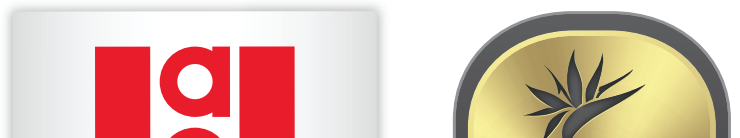

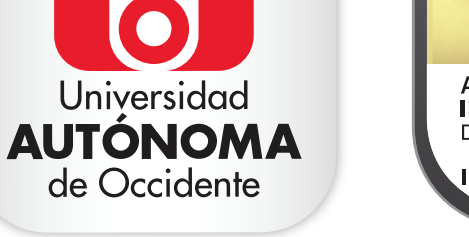

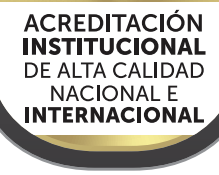

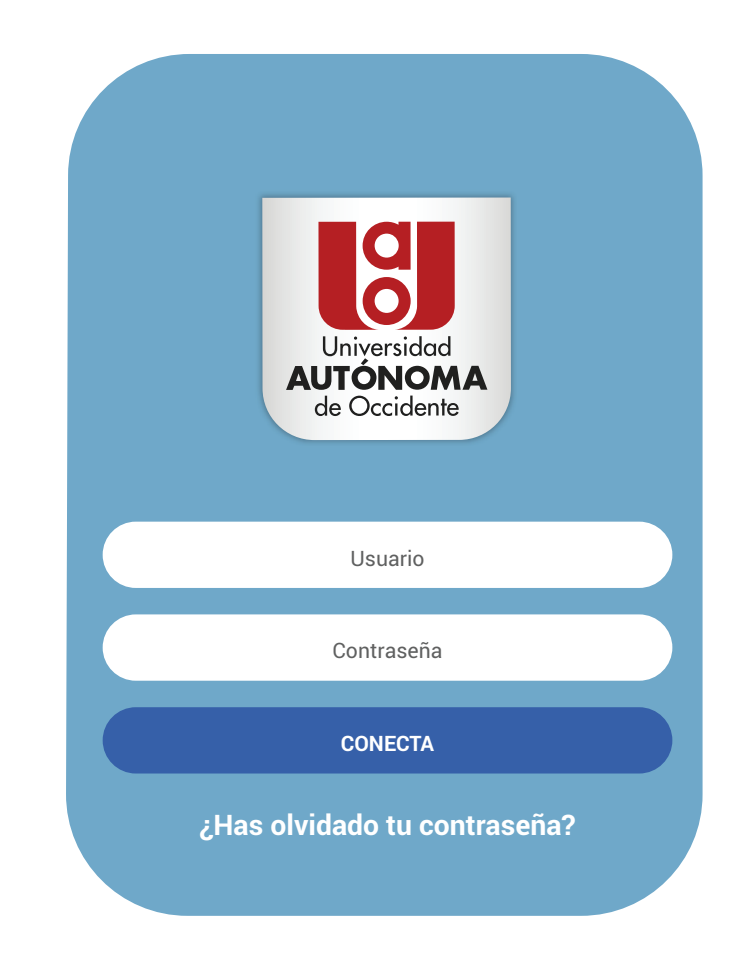